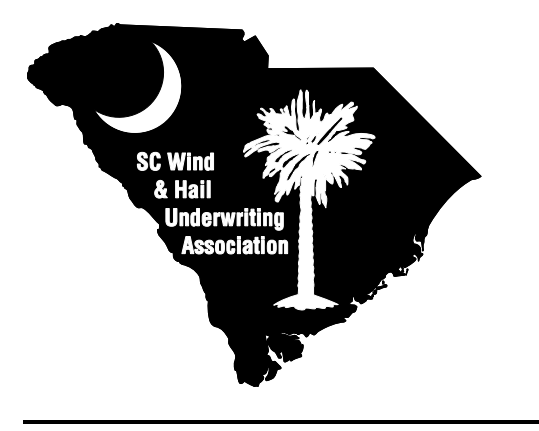

## **WIND AND HAIL UPDATE**

*South Carolina Wind And Hail Underwriting Association P. O. Box 407 Columbia, SC 29202* 

**September 21, 2006 06-09**

# **More On eApp**

Over 1,600 new business applications have been submitted utilizing eApp! Have you tried it yet?

The current phase of the Association's web site includes features such as:

- Saving Quotes
- Submitting Applications
- Submitting Applications with Photos Including starting the Waiting Period

#### *How do I get started?*

Step One . . . Get a username and password. Send an email to Ashley@scwind.com with the following information:

- Your six digit SC Department of Insurance Producer License Number
- Your four digit SC Wind Broker Number
- Your name
- Your agency name

This is the only source for a username and password.

Step Two . . . You will receive an email containing the information that you need to get started. You will be able to submit applications and photos as well as save quotes.

#### *Why do I want to do this?*

First . . . You will not have to print out digital photos again. You can attach the electronic version to the application. This should save your agency money.

Second . . . If you electronically submit the application *with photos,* we will mark it received today – if you submit it before 11:00 pm. We will start the waiting period the next day – provided you submit a hard copy of the *signed* application with a check for the *full premium* within *5 business days.*

Third . . . You will not need to overnight the application or worry about when the waiting period will start! We will tell you that we have received the application. The reduction in overnight service costs will be significant for some agencies.

Fourth . . . When you electronically submit the application, you will automatically print out a copy of the application and an invoice stating exactly how much should be submitted.

Fifth . . . There is no charge for this service or minimum production level. eApp may allow you to replace third party software you are currently paying for now.

#### *How do I attach pictures to my online application?*

The process of attaching pictures to the application uses a standard "file browse" interface. This is very similar to the process that you use to attach a photo or a letter to an email. You must be able to browse to the folder or directory on your computer or your network in order to attach photos. The pictures must be in JPG format, which is the standard format that digital cameras use.

A problem that some producers are experiencing is how to move the photos from their camera to their computer. Each camera is slightly different, so we cannot provide you with a general rule. Many cameras have a removable card that can be inserted into a slot in your computer. Others have special cables to allow the camera to be connected to the computer. If you are having difficulty getting the pictures from your camera to your computer, we suggest that you consult the camera manual or your local computer expert. Once you get the pictures from your camera to your computer or to a shared area on your network, you should be able to browse to them and attach them to the application.

#### *What about premium payments, rewrites, endorsements, and ????*

We are currently working on these projects. Our first goal was to address new business. With the changing market, processing new business is a priority for producers.

Please do NOT use the current eApp system for rewrites. We are currently developing this feature.

### **www.scwind.com**